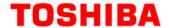

# M3H Group(1) Application Note Asynchronous Serial Communication Circuit (UART-C) DMA

### **Outlines**

This application note is a reference material for developing products using the asynchronous serial communication circuit (UART with DMA) functions of M3H Group(1).

This document helps the user check operation of the product and develop its program.

Target sample program: UART\_Echo\_DMA

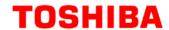

# **Table of Contents**

| Outlines                                    | 1  |
|---------------------------------------------|----|
| Table of Contents                           | 2  |
| 1. Preface                                  | 3  |
| 2. Reference Document                       | 4  |
| 3. Function to Use                          | 4  |
| 4. Target Device                            | 4  |
| 5. Operation confirmation condition         | 5  |
| 6. Evaluation Board Setting                 | 6  |
| 7. Operation of Evaluation Board            | 6  |
| 8. Outline of UART Interface Function       | 7  |
| 8.1. Clock Supply                           | 7  |
| 9. Sample Program                           | 8  |
| 9.1. Initialization                         | 8  |
| 9.2. Sample program main operation          | 8  |
| 9.3. Output Example of Sample Program       | 8  |
| 9.3.1. Setting Example of Terminal Software | 9  |
| 9.4. Operating Flow of Sample Program       | 10 |
| 10. Precaution                              | 23 |
| 11. Revision History                        | 23 |
| DESTRICTIONS ON PRODUCT USE                 | 24 |

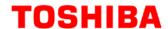

# 1. Preface

This sample program is used to check the operation of the function of the UART communication with DMA. A command is input on the PC terminal and the echo-back of the command is done through the USB-UART interface.

Structure diagram of Sample program

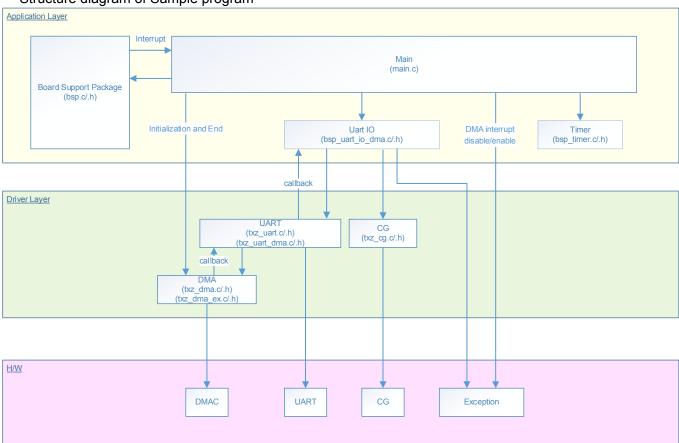

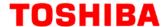

### 2. Reference Document

Datasheet

TMPM3H group (1) datasheet Rev2.0 (Japanese edition)

Reference manual

Asynchronous serial communication circuit (UART-C) Rev2.0 (Japanese edition)

DMA controller (DMAC-B) Rev1.2 (Japanese edition)

Product Information (PINFO-M3H(1)) Rev2.0 (Japanese edition)

Other reference document

TMPM3H(1) Group Peripheral Driver User Manual (Doxygen)

### 3. Function to Use

| IP                         | channel      | port                          | Function / operation mode |
|----------------------------|--------------|-------------------------------|---------------------------|
| Asynchronous communication | ch0          | PA1 (UT0TXDA)<br>PA2 (UT0RXD) | UART mode                 |
| DMAC                       | ch10<br>ch11 | -                             | Single normal transfer    |

# 4. Target Device

The target devices of application note are as follows.

| TMPM3H6FWFG  | TMPM3H6FUFG  | TMPM3H6FSFG  |
|--------------|--------------|--------------|
| TMPM3H6FWDFG | TMPM3H6FUDFG | TMPM3H6FSDFG |
| TMPM3H5FWFG  | TMPM3H5FUFG  | TMPM3H5FSFG  |
| TMPM3H5FWDFG | TMPM3H5FUDFG | TMPM3H5FSDFG |
| TMPM3H4FWUG  | TMPM3H4FUUG  | TMPM3H4FSUG  |
| TMPM3H4FWFG  | TMPM3H4FUFG  | TMPM3H4FSFG  |
| TMPM3H3FWUG  | TMPM3H3FUUG  | TMPM3H3FSUG  |
| TMPM3H2FWDUG | TMPM3H2FUDUG | TMPM3H2FSDUG |
| TMPM3H2FWQG  | TMPM3H2FUQG  | TMPM3H2FSQG  |
| TMPM3H1FWUG  | TMPM3H1FUUG  | TMPM3H1FSUG  |
| TMPM3H1FPUG  | TMPM3H0FSDUG | TMPM3H0FMDUG |

<sup>\*</sup> This sample program operates on the evaluation board of TMPM3H6FWFG.

If other function than the TMPM3H6 one is checked, it is necessary that CMSIS Core related files (C startup file and I/O header file) should be changed properly.

The BSP related file is dedicated to the evaluation board (TMPM3H6). If other function than the TMPM3H6 one is checked, the BSP related file should be changed properly.

2018-03-15 **4 / 24** Rev 1.0

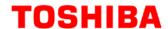

# 5. Operation confirmation condition

Used microcontroller TMPM3H6FWFG

Used board TMPM3H6FWFG Evaluation Board (Product of Sensyst)
Unified development environment IAR Embedded Workbench for ARM 8.11.2.13606

Unified development environment µVision MDK Version 5.24.2.0

Terminal software Tera Term V4.96

Sample program V1100

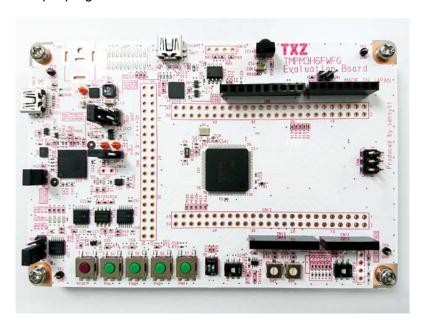

For purchasing the board, refer to the following homepage. (http://www.chip1stop.com/)

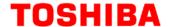

# 6. Evaluation Board Setting

The following pin connections should be done on the evaluation board.

| CN5        |                  |            |
|------------|------------------|------------|
| Use        | Through-hole No. | Setting    |
| UART (RXD) | 9-10             | Connection |
| UART (TXD) | 11-12            | Connection |

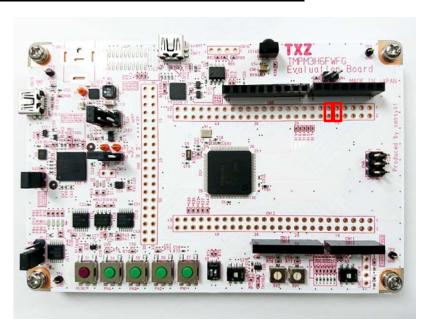

# 7. Operation of Evaluation Board

The USB\_UART pin on the evaluation board and the PC should be connected with a USB cable. After the PC starts up the terminal software (Tera Term), the communication settings should be done. The reset button should be pushed down on the evaluation board.

The following operations should be done on the PC terminal software (Tera Term).

- 1. Initial status display
  - "Input =" on the display requests a user to input proper characters.
- 2. Character input
  - User should input proper characters. Then, "Enter" should be pushed down.
- 3. Echo-back output
  - After "Echo=" on the display, the input characters are displayed.
- 4. When the character count exceeds the maximum count;

"Input Error !!" is displayed.

| Used port | TXD:PA1, RXD:PA2 |
|-----------|------------------|

2018-03-15 6 / **24** Rev 1.0

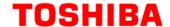

### 8. Outline of UART Interface Function

The asynchronous serial communication circuit (UART) can operate as a transmission / reception circuit of 1 channel (UTxTXDA / UTxTXDB / UTxRXD) per unit. The following is a list of functions.

| Function classification          | Function                                         | Operation explanation                                                                                                    |
|----------------------------------|--------------------------------------------------|----------------------------------------------------------------------------------------------------|
| Baud rate control                | Frequency dividing of prescaler                  | Selectable from 1/1 to 1/512 of the ΦT0 frequency.                                                                          |
|                                  | Baud rate generator                              | N dividing or N + $(64 - K) / 64$ (N = 1 to 65535 and K = 0 to 63) dividing of the source clock frequency are possible.     |
|                                  | Data length                                      | Selectable 7, 8, or 9-bit.                                                                                                  |
| Data format                      | Parity                                           | Parity control: Enable or disable selection Parity type: Even or odd parity is selectable                                   |
|                                  | Stop bit length                                  | Selectable 1-bit or 2-bit.                                                                                                  |
|                                  | Data transfer order                              | Selectable LSB first or MSB first.                                                                                          |
|                                  | Data signal inversion                            | Inversion control of the input and output data signal. Selectable disabled or enabled.                                      |
|                                  | FIFO storage stages                              | Reception: 8 stages Transmission: 8 stages                                                                                  |
| <b>T</b>                         | Noise cancelling function                        | Reception: Noise cancelling function is enabled or disabled for UTxRXD.                                                     |
| Transmission / reception control | Error detection                                  | Reception: Parity error, Framing error, Break error, Overrun error<br>Transmission: Break error, Trigger transmission error |
|                                  | Handshake function                               | Transmission / reception control by handshake with UTxCTS_N / UTxRTS_N signal is possible.                                  |
|                                  | Wake-up function                                 | Serial link operation using the wakeup function in the 9-bit mode is possible.                                              |
| Interlocking control             | Interrupt                                        | Reception interrupt, Transmission interrupt, and Error interrupt.                                                           |
|                                  | DMA request                                      | Reception DMA request: Burst transfer or Single transfer Transmission DMA request: Burst transfer or Single transfer        |
| Special control                  | Half clock mode<br>(Transmission /<br>reception) | Transmission and reception with half width of "0" width of the normal UART waveform is possible.                            |
|                                  | Loopback function (Test function)                | The transmission data is connected to the reception data and the loopback test is possible.                                 |
|                                  | Software reset                                   | Initialization can be done by software.                                                                                     |

UTxTXDA can be exchanged for UTxRXD and UTxCTS\_N can be exchanged for UTxRTS\_N, too. This is done by a port setting. Refer to "Input/Output Ports" of the reference manual.

### 8.1. Clock Supply

When you use UART, please set an applicable clock enable bit to "1" (clock supply) in fsys supply stop register A and B (*[CGFSYSENA]*, *[CGFSYSENB]*), fsys supply stop register (*[CGFCEN]*). Please refer to "Clock Control and Operation Mode" of the reference manual for the details. When attempting to stop supplying the clock, make sure to check whether the UART is stopping. Note that when the MCU enters STOP mode, make sure to check whether the UART is stopping as well.

2018-03-15 **7 / 24** Rev 1.0

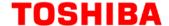

## 9. Sample Program

The data transferred from the terminal software is echoed back.

### 9.1. Initialization

The following initialization is done after power is supplied.

The PORT setting is executed after the initialization of each clock setting, the watchdog timer setting and the clock setting.

### 9.2. Sample program main operation

Each clock setting and the PORT setting are executed as the initialization of BSP (Board Support Package). The DMA clear procedure is done after the clock and PORT settings.

The timer interrupt setting and the DMA setting are done as the initialization of the driver.

After those settings complete, the UART setting is done for the DMA.

DMAC ch10 is assigned to the data reception channel, and DMAC ch11 is assigned to the data transmission channel.

After all settings complete, the timer starts. Then the DMA operation starts.

The DMAC receives the input data after "Input =" on the terminal software through the UART interface. The data is stored to a memory.

After that, the data stored in this memory is transferred by DMAC control and data is output to the terminal software.

For DMA transfer, reception is single transfer and transmission is burst transfer.

### 9.3. Output Example of Sample Program

When you run the sample program, the result of the command is output as follows.

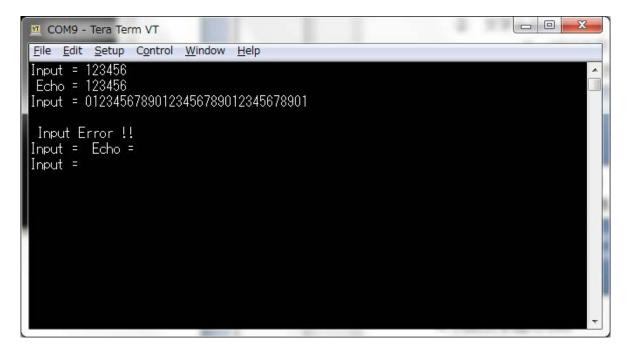

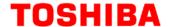

### 9.3.1. Setting Example of Terminal Software

The operation of the terminal software (Tera Term) has been checked with the following settings.

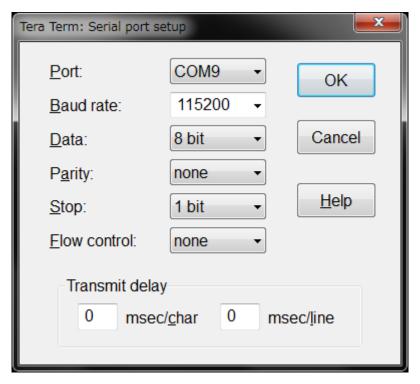

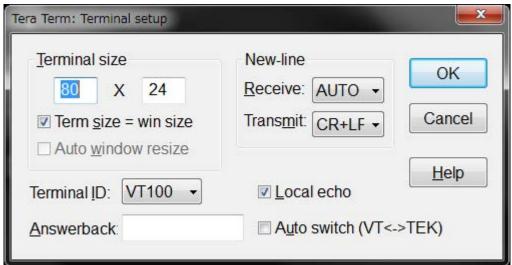

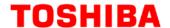

# 9.4. Operating Flow of Sample Program

The operating flows of the sample program are shown as follows.

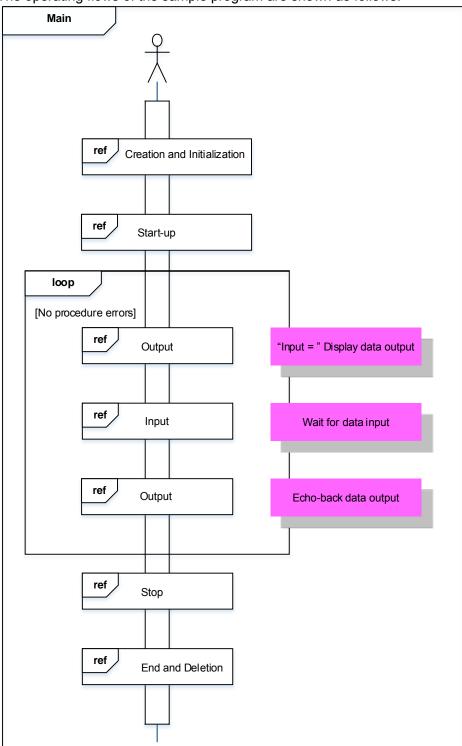

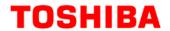

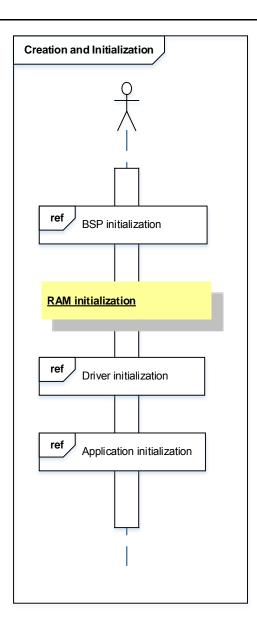

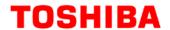

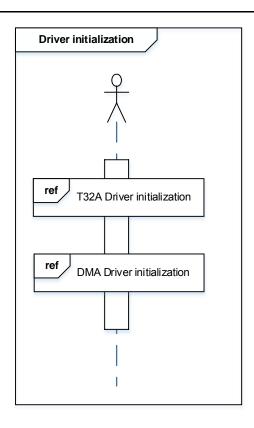

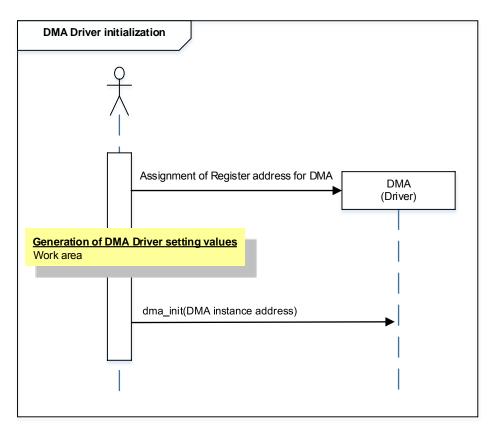

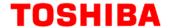

Although initialization setting of 32-bit timer event counter of TMPM3H is done, it is not used in actual operation of this sample program.

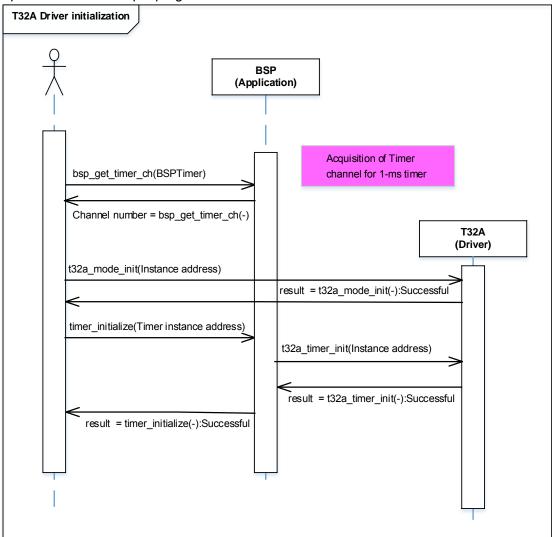

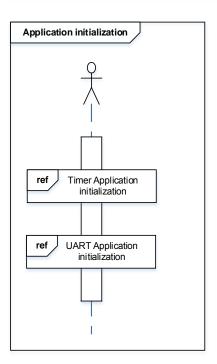

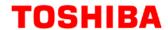

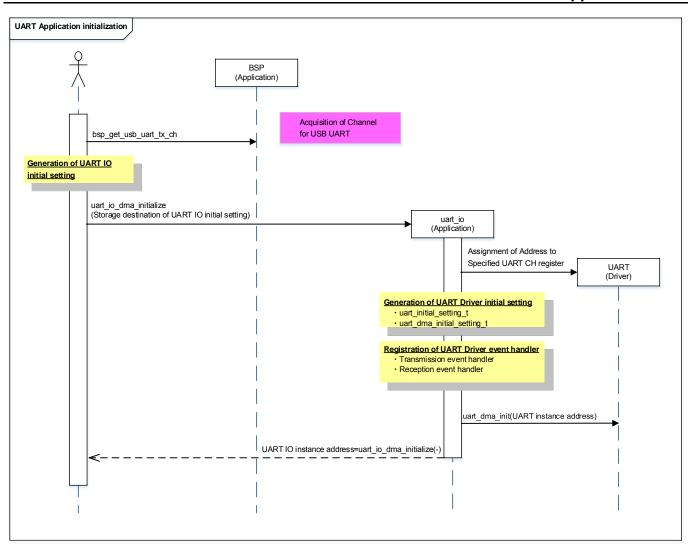

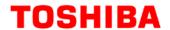

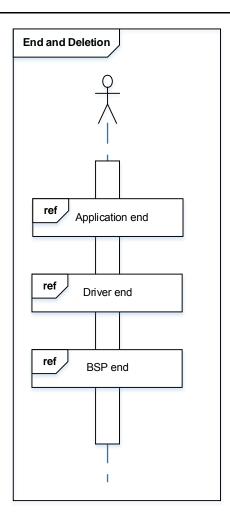

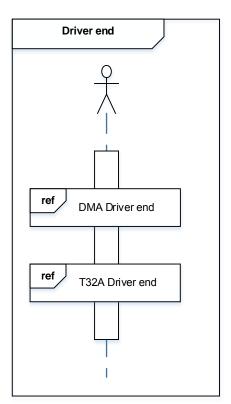

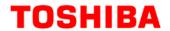

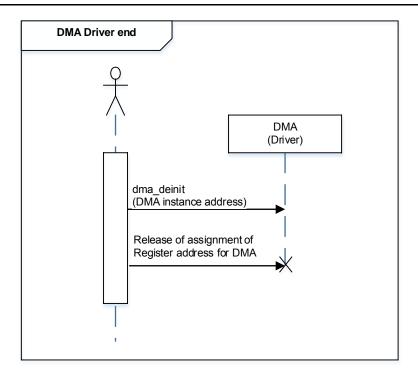

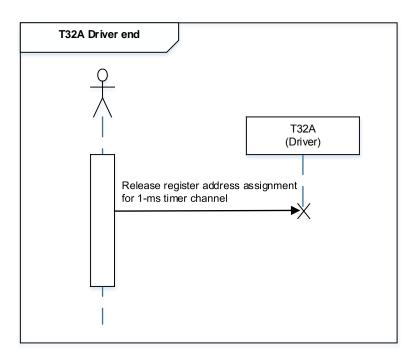

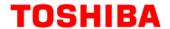

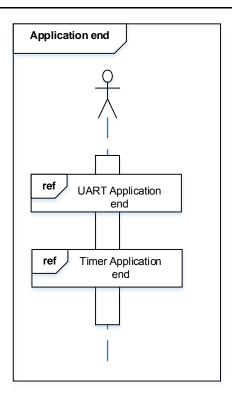

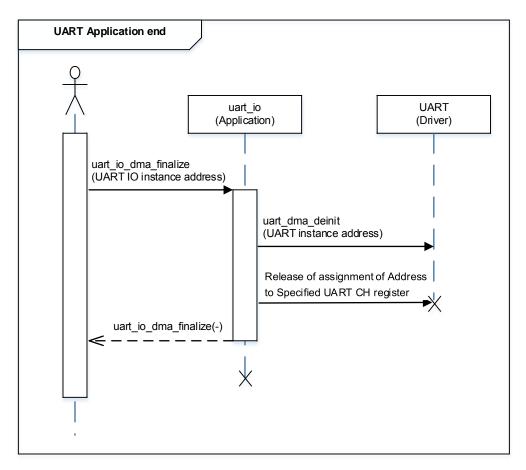

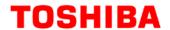

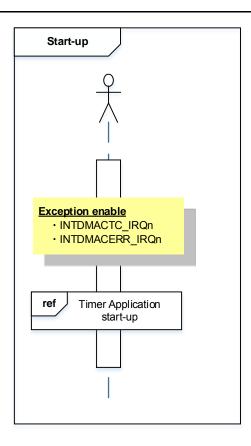

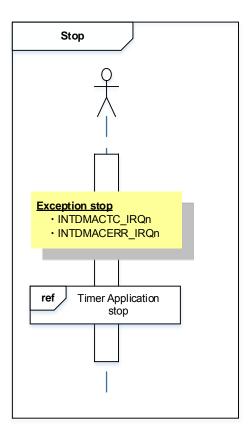

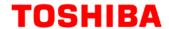

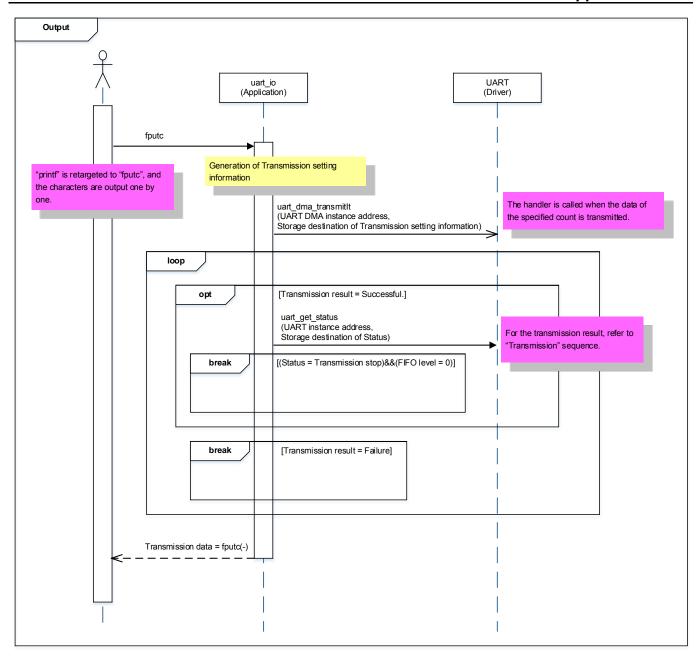

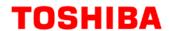

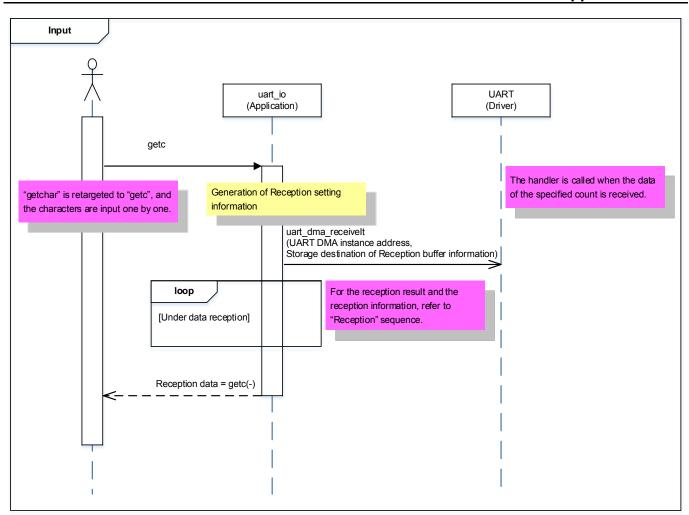

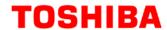

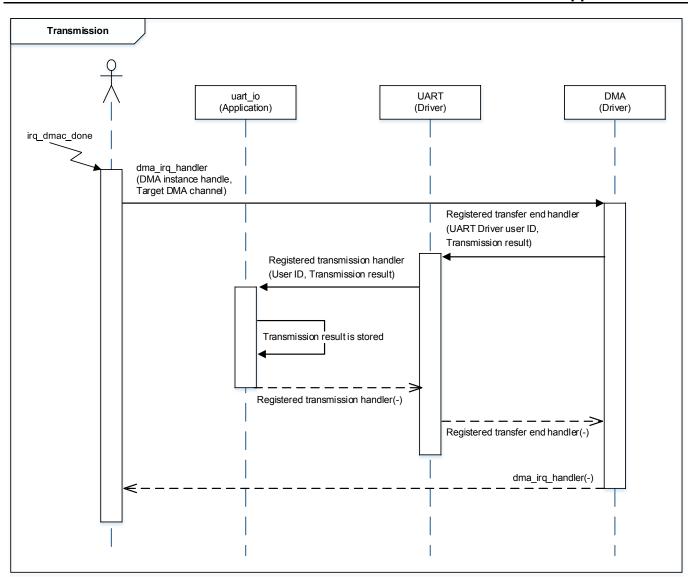

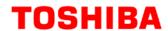

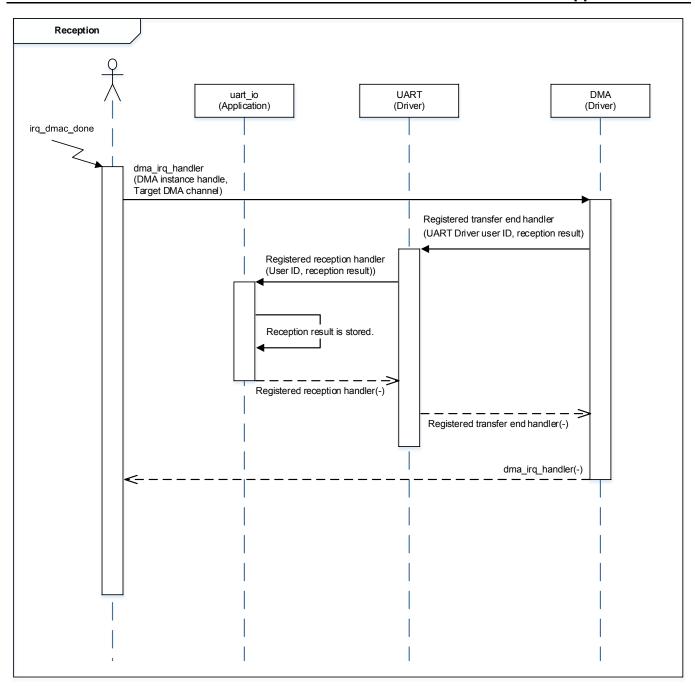

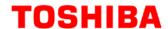

# 10. Precaution

When using the sample program with CPU other than TMPM3H6, please check operation sufficiently.

# 11. Revision History

| Rev | Date       | Page | Description   |
|-----|------------|------|---------------|
| 1.0 | 2018-03-15 | -    | First release |

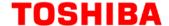

### RESTRICTIONS ON PRODUCT USE

Toshiba Corporation and its subsidiaries and affiliates are collectively referred to as "TOSHIBA". Hardware, software and systems described in this document are collectively referred to as "Product".

- TOSHIBA reserves the right to make changes to the information in this document and related Product without notice.
- This document and any information herein may not be reproduced without prior written permission from TOSHIBA. Even with TOSHIBA's written permission, reproduction is permissible only if reproduction is without alteration/omission.
- Though TOSHIBA works continually to improve Product's quality and reliability, Product can malfunction or fail. Customers are responsible for complying with safety standards and for providing adequate designs and safeguards for their hardware, software and systems which minimize risk and avoid situations in which a malfunction or failure of Product could cause loss of human life, bodily injury or damage to property, including data loss or corruption. Before customers use the Product, create designs including the Product, or incorporate the Product into their own applications, customers must also refer to and comply with (a) the latest versions of all relevant TOSHIBA information, including without limitation, this document, the specifications, the data sheets and application notes for Product and the precautions and conditions set forth in the "TOSHIBA Semiconductor Reliability Handbook" and (b) the instructions for the application with which the Product will be used with or for. Customers are solely responsible for all aspects of their own product design or applications, including but not limited to (a) determining the appropriateness of the use of this Product in such design or applications; (b) evaluating and determining the applicability of any information contained in this document, or in charts, diagrams, programs, algorithms, sample application circuits, or any other referenced documents; and (c) validating all operating parameters for such designs and applications. TOSHIBA ASSUMES NO LIABILITY FOR CUSTOMERS' PRODUCT DESIGN OR APPLICATIONS.
- PRODUCT IS NEITHER INTENDED NOR WARRANTED FOR USE IN EQUIPMENTS OR SYSTEMS THAT REQUIRE EXTRAORDINARILY
  HIGH LEVELS OF QUALITY AND/OR RELIABILITY, AND/OR A MALFUNCTION OR FAILURE OF WHICH MAY CAUSE LOSS OF
  HUMAN LIFE, BODILY INJURY, SERIOUS PROPERTY DAMAGE AND/OR SERIOUS PUBLIC IMPACT ("UNINTENDED USE"). Except for
  specific applications as expressly stated in this document, Unintended Use includes, without limitation, equipment used in nuclear facilities,
  equipment used in the aerospace industry, medical equipment, equipment used for automobiles, trains, ships and other transportation, traffic
  signaling equipment, equipment used to control combustions or explosions, safety devices, elevators and escalators, devices related to
  electric power, and equipment used in finance-related fields. IF YOU USE PRODUCT FOR UNINTENDED USE, TOSHIBA ASSUMES NO
  LIABILITY FOR PRODUCT. For details, please contact your TOSHIBA sales representative.
- Product shall not be used for or incorporated into any products or systems whose manufacture, use, or sale is prohibited under any applicable laws or regulations.
- The information contained herein is presented only as guidance for Product use. No responsibility is assumed by TOSHIBA for any infringement of patents or any other intellectual property rights of third parties that may result from the use of Product. No license to any intellectual property right is granted by this document, whether express or implied, by estoppel or otherwise.
- ABSENT A WRITTEN SIGNED AGREEMENT, EXCEPT AS PROVIDED IN THE RELEVANT TERMS AND CONDITIONS OF SALE FOR
  PRODUCT, AND TO THE MAXIMUM EXTENT ALLOWABLE BY LAW, TOSHIBA (1) ASSUMES NO LIABILITY WHATSOEVER,
  INCLUDING WITHOUT LIMITATION, INDIRECT, CONSEQUENTIAL, SPECIAL, OR INCIDENTAL DAMAGES OR LOSS, INCLUDING
  WITHOUT LIMITATION, LOSS OF PROFITS, LOSS OF OPPORTUNITIES, BUSINESS INTERRUPTION AND LOSS OF DATA, AND (2)
  DISCLAIMS ANY AND ALL EXPRESS OR IMPLIED WARRANTIES AND CONDITIONS RELATED TO SALE, USE OF PRODUCT, OR
  INFORMATION, INCLUDING WARRANTIES OR CONDITIONS OF MERCHANTABILITY, FITNESS FOR A PARTICULAR PURPOSE,
  ACCURACY OF INFORMATION, OR NONINFRINGEMENT.
- Do not use or otherwise make available Product or related software or technology for any military purposes, including without limitation, for the
  design, development, use, stockpiling or manufacturing of nuclear, chemical, or biological weapons or missile technology products (mass
  destruction weapons). Product and related software and technology may be controlled under the applicable export laws and regulations
  including, without limitation, the Japanese Foreign Exchange and Foreign Trade Law and the U.S. Export Administration Regulations. Export
  and re-export of Product or related software or technology are strictly prohibited except in compliance with all applicable export laws and
  regulations.
- Please contact your TOSHIBA sales representative for details as to environmental matters such as the RoHS compatibility of Product. Please
  use Product in compliance with all applicable laws and regulations that regulate the inclusion or use of controlled substances, including without
  limitation, the EU RoHS Directive. TOSHIBA ASSUMES NO LIABILITY FOR DAMAGES OR LOSSES OCCURRING AS A RESULT OF
  NONCOMPLIANCE WITH APPLICABLE LAWS AND REGULATIONS.

TOSHIBA ELECTRONIC DEVICES & STORAGE CORPORATION

2018-03-15 **24 / 24** Rev 1.0